# **Upgrade von openSUSE 11**

Diese Anleitung wurde für folgende Upgrades getestet

- openSUSE  $11.2 \rightarrow$  openSUSE  $11.3$
- $\bullet$  openSUSE 11.3  $\rightarrow$  openSUSE 11.4

# **Vorbereitung**

Zu erst sollte man alle Repostitories suchen, die nicht von openSUSE sind und diese nach Upgrades absuchen.

# **Repositorys umstellen**

Damit man auf die neue Distribution upgraden kann, müssen dem System die neuen Repositorys bekannt sein

Alle Operationen müssen als root durchgeführt werden

su -

Ein Backup der alten Repos ist immer gut

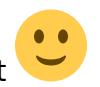

mv /etc/zypp/repos.d /etc/zypp/repos.d-backup

Hinzufügen der neuen Repos

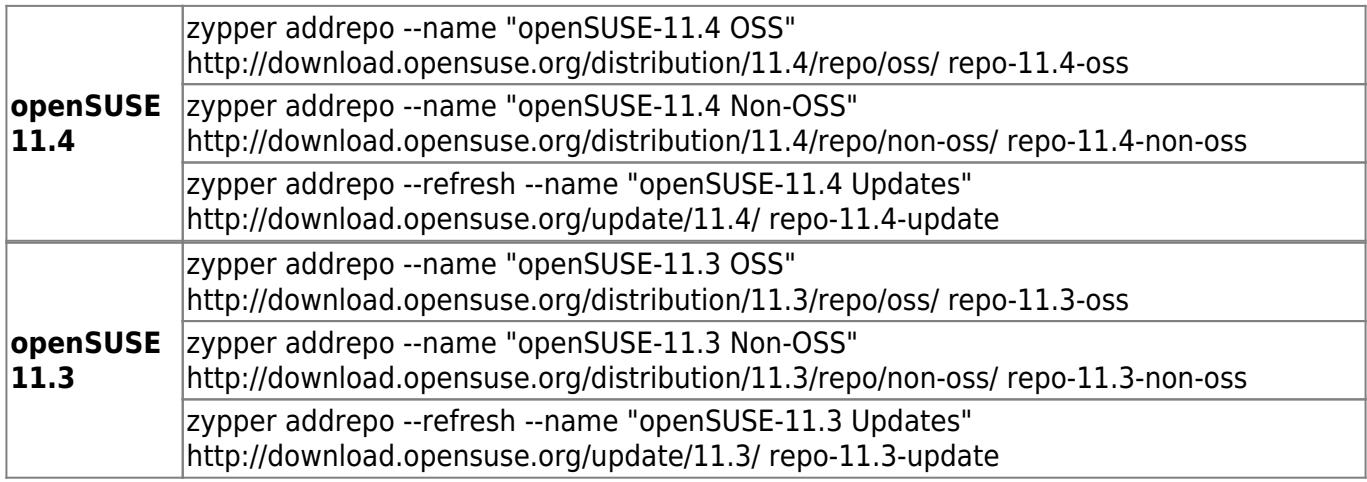

PSwiki - https://wiki.da-checka.de/

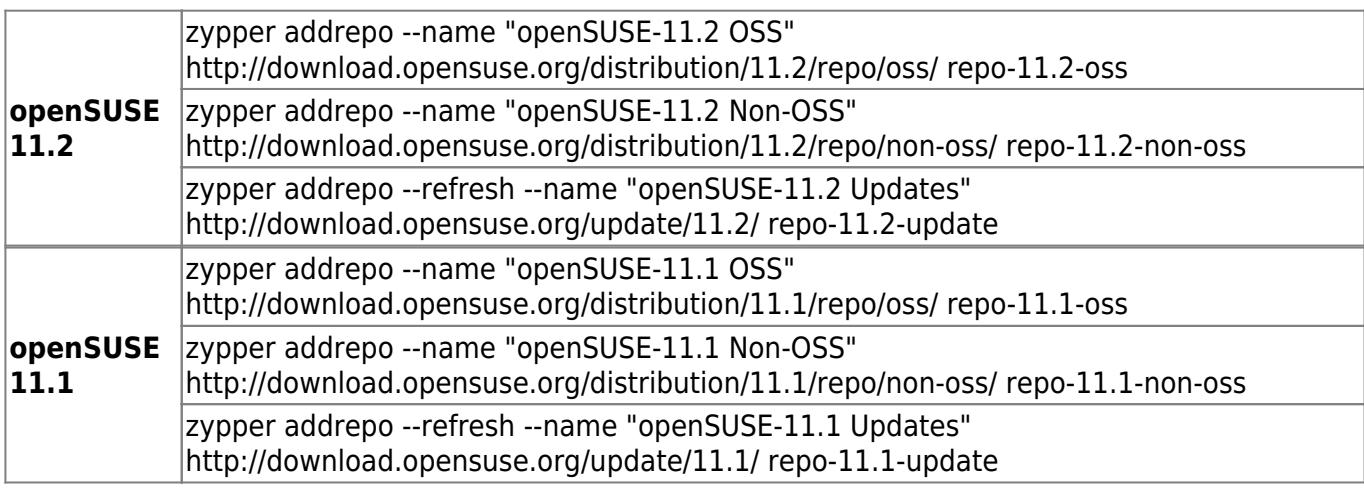

zunächst sollte man das Installationsprogramm selbst (zypper) upgraden. Dies funktioniert über

#### zypper install zypper

Sollte man jetzt noch andere Repostiories eingebunden haben (Pacman), muss man diese jetzt aktualisieren:

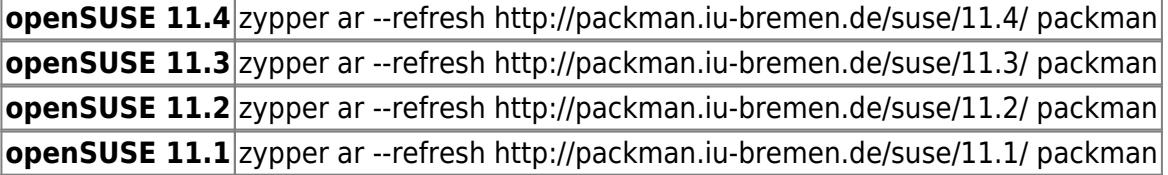

### **eigentliches Upgrade**

Dem System müssen die neuen Repos bekannt gegeben werden

#### zypper refresh

Jetzt geht es an das eigentliche Upgrade: Dazu eine der beiden folgenden Kommandos eingeben. Der Sinn ist der Selbe:

zypper dist-upgrade --download in-advance zypper dist-upgrade --download-in-advance

die Option '--download-in-advance' gibt an, dass die Pakete erst vollständig heruntergeladen werden und dann installiert werden

Wenn nach Stunden der Installation (Downloadgrößen von 800-1000 MB sind ohne Probleme möglich) endlich alles fertig ist, muss man noch den Zwischenspeicher löschen

zypper clean

und das System, neu starten

### **nach der Installation**

Nach der Installation kann man per

cat /etc/SuSE-release

die openSUSE-Verision anzeigen lassen

Außerdem sollte man die Serverdienste auf Lauffähigkeit prüfen und die Logdateien auswerten

From: <https://wiki.da-checka.de/>- **PSwiki**

Permanent link: **[https://wiki.da-checka.de/doku.php/wiki/system/suse11\\_upgrade?rev=1314189235](https://wiki.da-checka.de/doku.php/wiki/system/suse11_upgrade?rev=1314189235)**

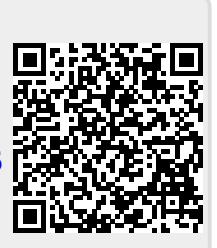

Last update: **2011/08/24 14:33**